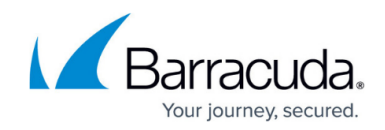

# **How to Configure RADIUS Authentication**

#### <https://campus.barracuda.com/doc/48202738/>

Remote Access Dial-In User Service (RADIUS) is a networking protocol providing authentication, authorization, and accounting. The Barracuda NextGen Firewall F-Series can use RADIUS authentication for IPsec, Client-to-Site, and SSL VPN.

### **Configure RADIUS authentication**

To configure RADIUS for external authentication with the Barracuda NextGen Firewall F-Series,

- 1. Go to **CONFIGURATION > Configuration Tree > Box > Infrastructure Services > Authentication Service**.
- 2. In the left navigation pane, select **RADIUS Authentication**.
- 3. Click **Lock**.
- 4. From the **Configuration Mode** menu on the left, select **Advanced View**.
- 5. Enable RADIUS as external directory service.
- 6. In the **Radius Server Address / Port** fields, enter the IP address and port of the RADIUS server (default: port 1812).
- 7. In the **Radius Server Key** section, define the pre-shared secret to authorize requests. (Do not use backslashes.)
- 8. From the **Group Attribute Delimiter** list, you can select how groups are delimited in a list. To explicitly specify a delimiter character, select the **Other** checkbox and enter the character in the **Group Attribute Delimiter** field.
- 9. From the **Group Attribute Usage** list, you can select the group information that is used (e.g.: CN=…, OU=…, DC=…). You can select:
	- **All** (default) Complete string
	- **First** Only the first group
	- **Last** Only the last group
- 10. If group information is queried from a different authentication scheme, select the scheme from the **User Info Helper Scheme** list.
- 11. Enter the NAS identifier, IP address, and port if your RADIUS servers requires you to set NAS credentials.
- 12. Enable **OTP preserves State** if a One-Time Password server (e.g., Symantec VIP Enterprise Gateway 9.0) requires the RADIUS response to contain the 'State' attribute.
- 13. Click **Send Changes** and **Activate**.

#### **RADIUS authentication through the remote management tunnel**

To allow remote F-Series Firewalls to connect to the authentication server through the remote

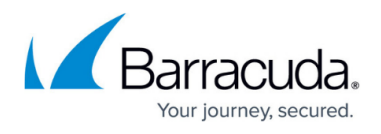

management tunnel, you must activate the outbound **BOX-AUTH-MGMT-NAT** Host Firewall rule. By default, this rule is disabled.

## Barracuda CloudGen Firewall

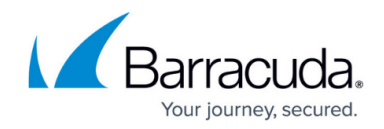

© Barracuda Networks Inc., 2019 The information contained within this document is confidential and proprietary to Barracuda Networks Inc. No portion of this document may be copied, distributed, publicized or used for other than internal documentary purposes without the written consent of an official representative of Barracuda Networks Inc. All specifications are subject to change without notice. Barracuda Networks Inc. assumes no responsibility for any inaccuracies in this document. Barracuda Networks Inc. reserves the right to change, modify, transfer, or otherwise revise this publication without notice.